## **Lehrfach: Grundlagen der Digitaltechnik Versuch: Digitaltechnik 3**

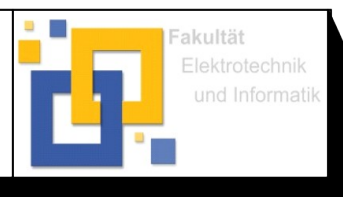

Hochschule Zittau/Görlitz; Fakultät Elektrotechnik und Informatik  $\odot$ 

# **Prof. Bischoff 14. Juni 2024**

DIGI 3

Bearb.: Dipl.Ing. (FH) Schreiter

### Versuchsziel

Kennenlernen von

- programmierbaren Logikbausteinen FPGA`s (Field Programmable Gate Array) und
- Umgang mit einem Programmentwicklungssystem Lattice Diamond zum rechnergestützten Entwurf von Logikfunktionen mit Hilfe der Hardwarebeschreibungssprache VHDL.
- Realisierung einfacher Programmierübungen zu kombinatorischen und sequentiellen Schaltungen

### Vorbereitung

Der zum Einsatz kommende MACH XO3<sup>[1](#page-0-1)</sup> ist ein Vertreter der FPGA-Schaltkreisfamilie. Er besitzt frei programmierbare Zellen, programmierbare Rückkopplungen und Ein-und Ausgabeblöcke.

Theoretische Grundlage

<span id="page-0-0"></span>• Informieren Sie sich mit Hilfe Ihrer Vorlesungsunterlagen und den Datenblätter im Internet über den Aufbau und die Funktion programmierbarer Logikschaltkreise, insbesondere von FPGA`s!

### 1. Vorbereitungsaufgaben

Verwenden Sie die aktuelle Aufgabenstellung von [https://f-ei.hszg.de/fakultaet/labore/bereich](https://f-ei.hszg.de/fakultaet/labore/bereich-elektrotechnik/labor-grundlagen-elektronik-und-digitaltechnik)[elektrotechnik/labor-grundlagen-elektronik-und-digitaltechnik!](https://f-ei.hszg.de/fakultaet/labore/bereich-elektrotechnik/labor-grundlagen-elektronik-und-digitaltechnik)

Anhand des in Vorlesung vorgestellten Beispielprogramm "BCD-7 Segment" soll das Praktikum erfolgen. Wiederholen Sie die theoretischen Grundlagen zu FPGAs.

<span id="page-0-2"></span>In der Vorlesung wurde zur Visualisierung eine 7-Segmentanzeige mit gemeinsamer Kathode verwendet, deshalb sind die Ausgabesignale des "HIGH-aktiv" (HIGH-Pegel am Ausgang lässt das entsprechende Segment leuchten). Im Versuch haben Sie eine Schaltung<sup>[2](#page-0-3)</sup> mit gemeinsamer Anode, d.h. ein LOW-Pegel lässt ein Segment leuchten.

Wiederholen Sie die Theorie eines BCD zu 7-Segment Codewandlers! Erstellen Sie eine Wahrheitstabelle mit BCD-Code als Eingang und dem 7-Segmentcode als Ausgang.

Informieren Sie sich, wie in VHDL eine Hilfsvariable eingesetzt werden kann und wie bitweise invertiert wird!

<span id="page-0-1"></span>[<sup>1</sup>](#page-0-0)<https://www.latticesemi.com/products/fpgaandcpld/machxo3>

<span id="page-0-3"></span>[<sup>2</sup>](#page-0-2) Siehe Lattice\_7Segment\_Schalter.pdf

### 2. Versuchsdurchführung

- Laden Sie die Projektvorlage BCD-7 Segment.zip, wie die in der Vorlesung demonstriert wurde.
- Ändern Sie den Schaltkreis auf "MachXO3LF  $\rightarrow$  LCMXO3LF-6900C"
	- Menü "Project"  $\rightarrow$  "Device"
	- ∘ Menü "Tools"  $\rightarrow$  "Programmer"  $\rightarrow$  Spalte "Device" & "File" auf erzeugtes JEDEC-File einstellen.
- Passen Sie die Eingänge auf die am Praktikumsplatz vorhandene Schaltung an.
- Passen Sie die Ausgänge auf die am Praktikumsplatz vorhandene Schaltung an.
- Übersetzten Sie das JEDEC-File und übertragen Sie Ihr Programm auf die Schaltung.
- Führen Sie eine Kontrolle der Funktion anhand Ihrer vorbereiteten Tabelle durch.
- Ggf. korrigieren oder ändern Sie die Konfiguration im Projekt oder ändern Sie die VHDL Programmierung.
- Checkliste 1:
	- Eingangs-Schalter: links höchstwertiges Bit MSB, rechts niederwertigstes Bit LSB
	- Kontrolle der BCD-Code 0-9 auf 7-Segment Anzeige.
- Aufgabe: Erweitern Sie Ihre Programmierung zur Anzeige der restlichen möglichen Eingangskombinationen "A" – "F" bzw.  $10 - 15$ .
- Checkliste 2:
	- Kontrolle der HEX bzw. BCD-Code 0-15 auf 7-Segment Anzeige.

# 3. Protokollabgabe

Inhalte: strukturiertes Protokoll mit Überschriften, nummerierte und ggf. beschriftete Abbildungen und Tabellen mit Bezug im Text, **keine** Kopie der Versuchsanleitung!, Lösung der Vorbereitungsaufgaben, Dokumentation der nötigen Änderungen damit Projektvorlage im Praktikum genutzt werden kann, kommentierter Quelltext, Dokumentation des Ergebnisses vom Praktikum, z.B. Tabelle mit gemessenen logischen Zuständen an Ein- und Ausgang.

Geben Sie das Protokoll als PDF Datei per Email an den Versuchsbetreuer innerhalb von 14 Tagen nach dem Versuchstermin ab. Alle Mitarbeiter der Gruppe müssen in dem Protokoll genannt werden. Der Name der PDF Datei muss nach folgendem Muster gebildet werden:

- Digitaltechnik03 [Matrikel] Gr[Gruppennummer].pdf
	- Matrikel ohne 'd' oder 'b' für Bachelor, ohne Bindestrich, z.B. KEA21 oder EAS22
	- z.B. Digitaltechnik03\_KEA20\_Gr1.pdf

## Anhang

- Quelltext aus "BCD 7-Segment.zip"
- Schaltplan der Erweiterungsplatine "7-Segment" Lattice 7Segment Schalter.pdf
- Projektvorlage ..BCD-7 Segment.zip" (separate Datei)
- MachXO3StarterKitUsersGuideEB95.pdf (separate Datei)

```
1 library ieee;
2 use ieee.std_logic_1164.all;
3 use ieee.std_logic_arith.all;
4 use ieee.std_logic_unsigned.all;
5
6 entity BCDHEX is
7 port(X: in std_logic_vector(3 downto 0);
8 Y: out std_logic_vector(0 to 6));
9 end BCDHEX;
10
11 architecture VERHALTEN of BCDHEX is
12 begin
13 with X select --Auswahl 
14 -- 7 SegmentCode: BCD Code:
15 -Y(0) \, . \, Y(6) \, X(3) \, . \, X(0)16 -- abcdefg
17 Y<="1111110" when "0000", --0
18 "0110000" when "0001", --1
19 "1101101" when "0010", --2
20 "1111001" when "0011", --3
21 "0110011" when "0100", --4
22 "1011011" when "0101", --5
23 "1011111" when "0110", --6
24 "1110000" when "0111", --7
24 1110000 m.m.<br>25 "1111111" when "1000", --8
26 "1111011" when "1001", --9
27 "0000001" when "1010", --10 - 
28 "0000001" when "1011", --11 - 
29 "0000001" when "1100", --12 - 
30 "0000001" when "1101", --13 - 
31 "0000001" when "1110", --14 - 
32 "0000001" when "1111"; --15 - 
33
```
**end** VERHALTEN;

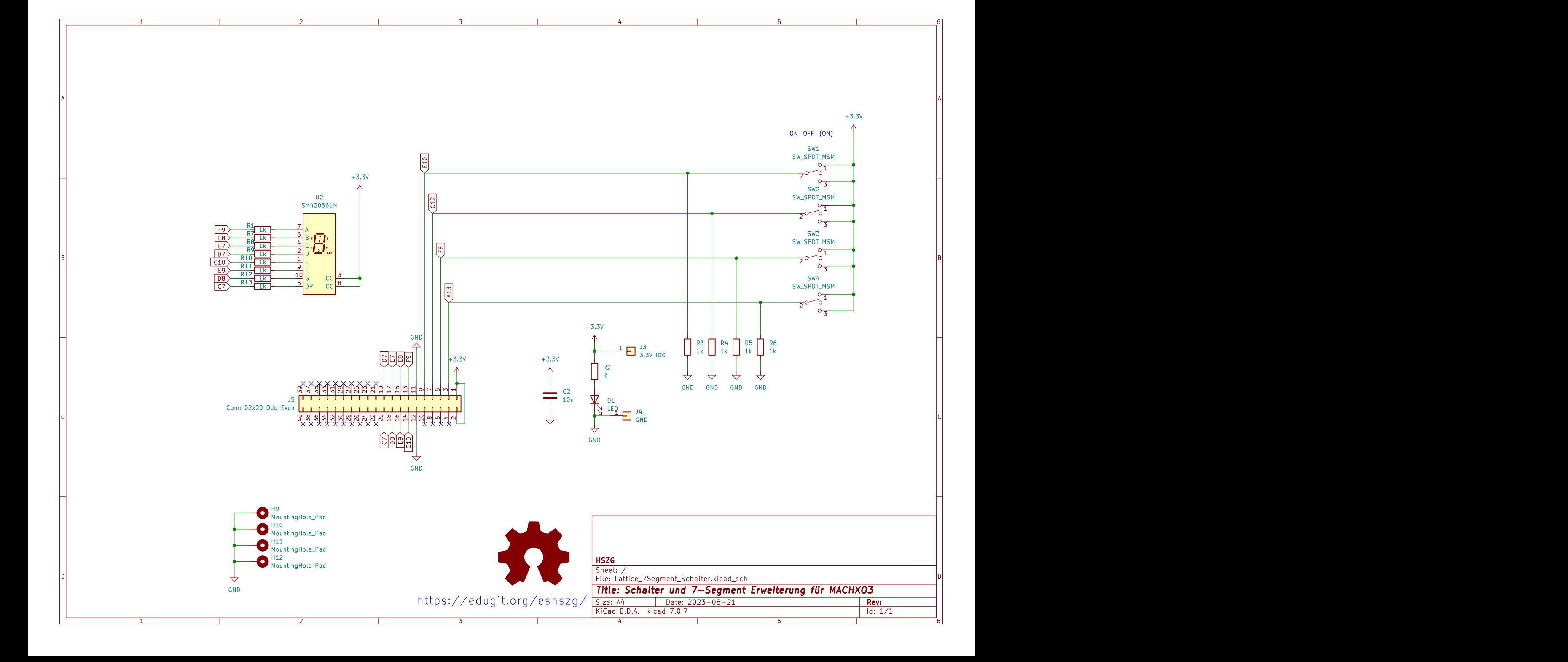

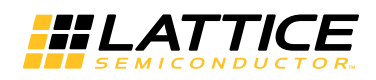

#### *Figure 5. J3/J4 Header Landing Callout*

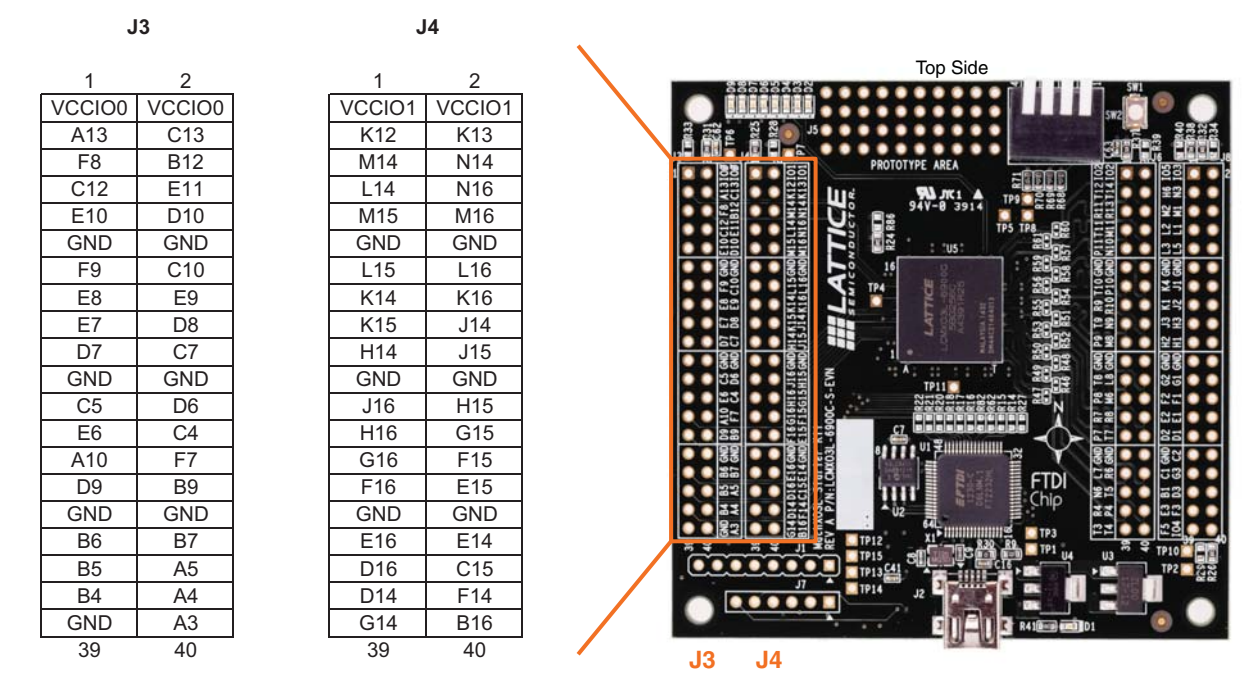

*Figure 6. J6/J8 Header Landing Callout*

![](_page_4_Figure_5.jpeg)

![](_page_4_Picture_273.jpeg)

![](_page_4_Picture_274.jpeg)